# **VisionTek**

VTWC20

**Webcam HD intégrale 1080p** Manuel de l'utilisateur

www.visiontek.com

Votre webcam est compatible Plug & Chat, aucune installation de logiciel n'est nécessaire. Lorsque vous l'utilisez, veuillez ouvrir manuellement le couvercle anti-espionnage et le couvrir lorsque vous ne l'utilisez pas pour assurer la confidentialité.

**Remarque**: Cette webcam a un objectif à focale fixe, ne tournez pas l'objectif manuellement.

#### **Product Introduction** Standard Accessories:

 $\sqrt{ }$ Web camera  $\sqrt{\mathsf{User's} }$  Manual

# **Installation**

Veuillez porter une attention particulière à l'orientation de la fiche USB de la caméra pour assurer une insertion correcte, afin de ne pas endommager l'appareil. Les dommages annulent la garantie.

1. Branchez le port USB de la webcam sur le port USB de votre ordinateur ou de votre concentrateur.

2. Attendez que l'ordinateur vous indique automatiquement : « nouveau matériel trouvé », il indiquera alors que le nouveau matériel peut être utilisé normalement.

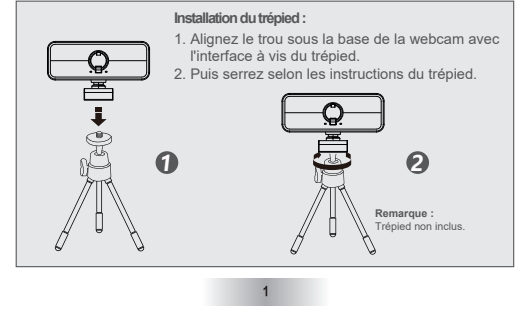

# **Spécifications techniques :**

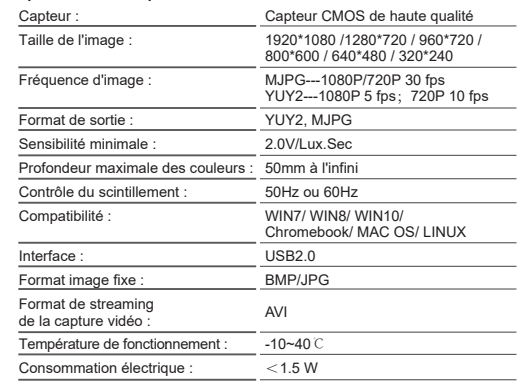

# **FAQ**

#### **Q: Comment puis-je résoudre une vidéo qui est trop délavée sous un éclairage lumineux?**

A: : Il y a des puces de réglage des paramètres intégrées avancées dans cette caméra, Lorsque la vidéo est trop claire, pointez la caméra au plafond ou sur un mur blanc de sorte que l'appareil photo réduit automatiquement la luminosité. Pointez la caméra vers la direction normale et la vidéo reviendra à la luminosité normale.

## **Q : Pourquoi y a-t-il des lignes horizontales dans les images?**

A : Les lignes horizontales dans les images sont causées par la réfraction de la lumière. Vous pouvez régler l'angle de la caméra et l'écran reviendra à la normale. Remarque : Certains systèmes d'éclairage à DEL peuvent également causer des lignes horizontales.

#### **Q : Pourquoi l'image clignote-t-elle lorsque l'ordinateur est utilisé en ligne?** A : Lorsque l'image clignote, réglez l'angle de l'appareil photo pour qu'il réinitialise la mise au point.

## **Q : Comment puis-je améliorer la qualité de l'image lorsque mon système est utilisé?**

A : La lumière joue un rôle très important dans la qualité de l'image. Ajustez l'angle de votre webcam pour changer les conditions d'éclairage.

#### **Q : Pourquoi la webcam ne fonctionne-t-elle pas correctement lorsqu'elle est utilisée en ligne?**

A : Si la webcam cesse de fonctionner correctement lorsque vous vous rendez en ligne, un simple redémarrage du système devrait résoudre le problème. Si vous éprouvez toujours des problèmes, veuillez communiquer avec notre service de soutien pour obtenir de l'aide.

#### **Q : Pourquoi ma vidéo ne fonctionne-t-elle pas sur mon application de vidéoconférence?**

A : Lorsque vous utilisez la webcam pour la première fois, vous devrez peut-être vous rendre dans les paramètres de votre logiciel de visioconférence et définir la webcam comme source vidéo. Pour obtenir de plus amples renseignements, veuillez visiter le site : www.visiontek.com/frequently-asked-questions

## **REMARQUE :**

**N'OUVREZ PAS ET NE DÉTACHEZ PAS LES PARTIES DE LA WEBCAM VOUS-MÊME. LA GARANTIE SERA ANNULÉE SI L'APPAREIL A ÉTÉ ALTÉRÉ OU SI DES RÉPARATIONS ONT ÉTÉ EFFECTUÉES PAR UNE PERSONNE AUTRE QUE NOS SPÉCIALISTES. LA GARANTIE SERA ANNULÉE SI LA WEBCAM EST UTILISÉE D'UNE MANIÈRE AUTRE QUE CELLE PRÉVUE.**

Toutes les spécificités peuvent être modifiées sans préavis. Les produits peuvent ne pas être offerts dans tous les marchés. Le nom et le design de VisionTek sont des marques déposées de VisionTek Products, LLC. Toutes les autres marques de commerce déposées ou non sont la propriété de leurs propriétaires respectifs.

POUR OBTENIR DE PLUS AMPLES RENSEIGNEMENTS, VEUILLEZ COMMUNIQUER AVEC: 1-866-883-5411 | support@visiontek.com

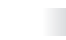